# **RED LION SPORTSWARE AND ATHLETIC PHYSICAL REQUIREMENTS**

In an effort to create a contactless approach to handing in paperwork, all Red Lion Area School District athletes will be required to create and possess an online SportsWare account. This account will be used to enter relevant medical and insurance information, contact information, physicals, and recertification forms for the winter and spring seasons. This account will remain active until the student-athlete graduates from RLASH.

Please ensure that you retain the log-in and password information as this account will need to be accessed for EACH athletic season your child participates in. Registering for SportsWare ensures that you will receive, via email, all pertinent information regarding athletic physicals and information specific to this process. **A PARENT/GUARDIAN should be the primary source of entering data into the account. Please make sure the email used is checked regularly, this is how we communicate information to you.**

**\*\*\*IF you have multiple children within the school system, you can use the same email address BUT you will need a different password to create separate accounts.\*\*\***

# INSTRUCTIONS FOR OBTAINING A SPORTSWARE ACCOUNT

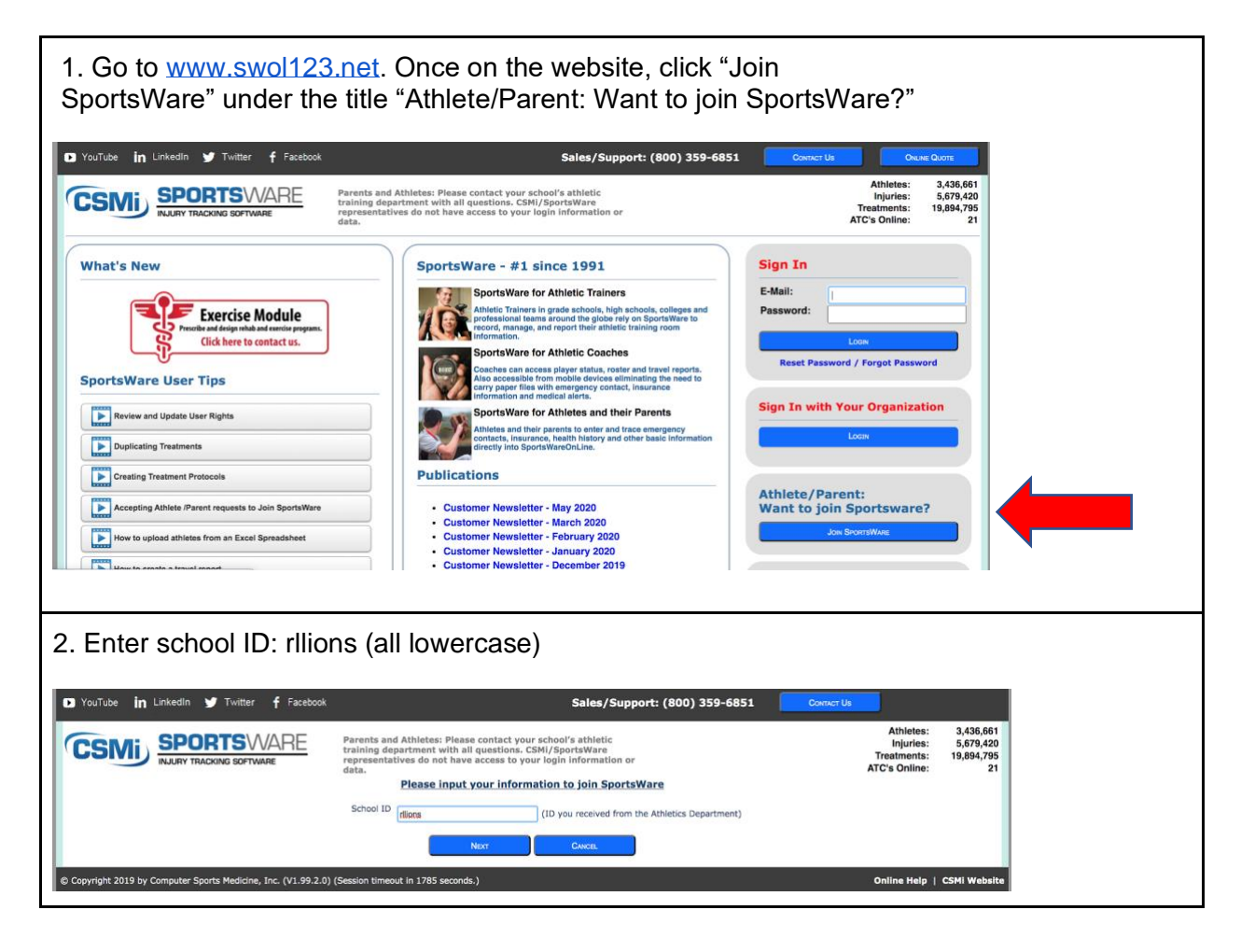

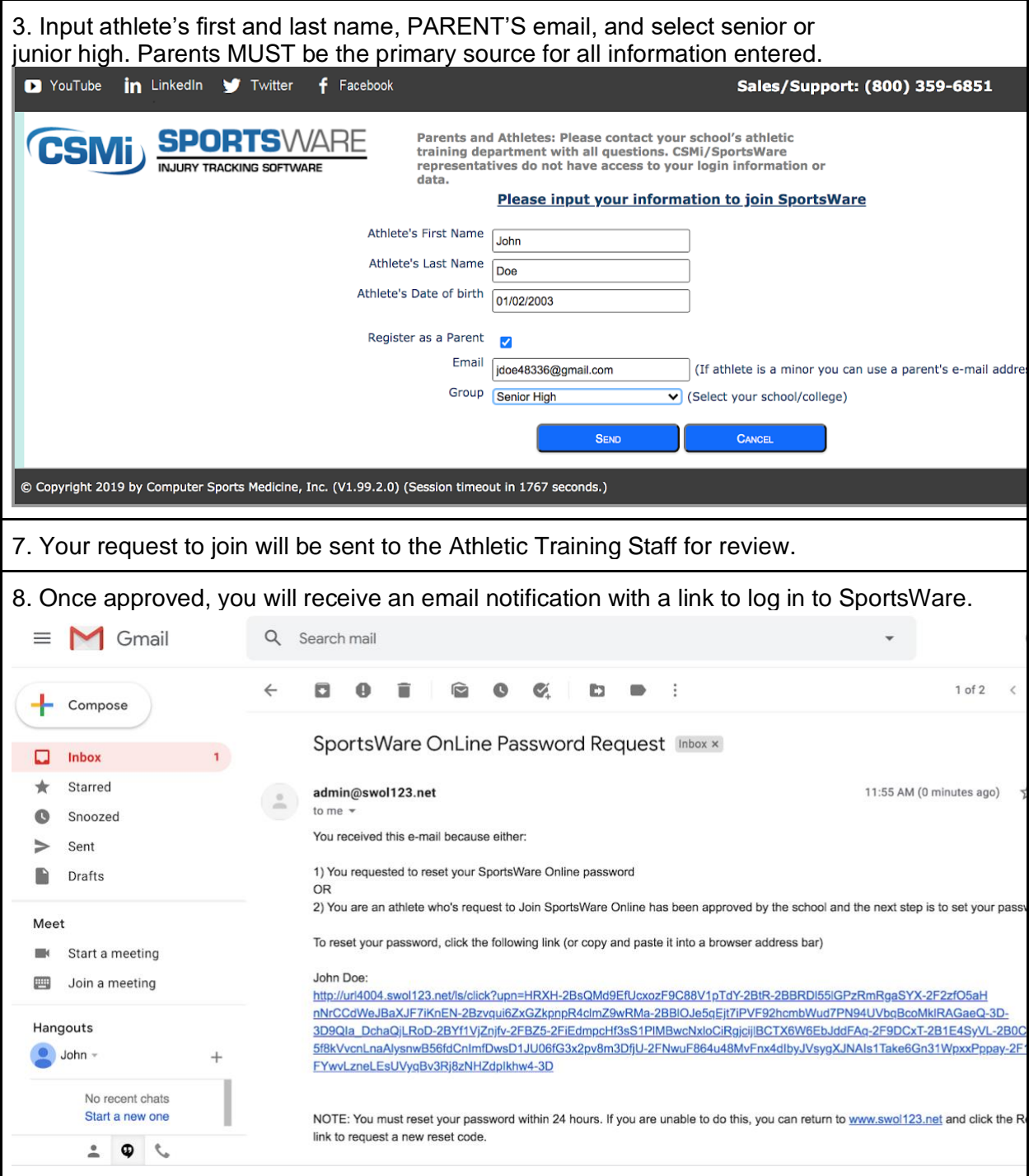

# INFORMATION NEEDED IN SPORTSWARE ACCOUNT

- My Info Click on the tab labeled "My Info" in the top blue bar. Fill in all required information indicated by asterisks (general, address, emergency contact, insurance, and medical) . Please pay attention to any messages that appear when you save and exit this lets you know where information is missing.
- Physical forms Click on tab labeled "Forms" in the top blue bar.
	- $\circ$  Select attachment labeled "Physical" and type information directly into the form on Sections 1-5. You will not need to upload anything onto this form.
	- $\circ$  Select attachment labeled "Section 6 (Doctor form)". Print this attachment off and have it filled out when your child gets their physical done.
	- $\circ$  After Section 6 is completed, upload it to your child's account in the same section "Forms". Select "ADD" and upload Section 6 directly to the site. Please title your upload "Section 6 COMPLETED".

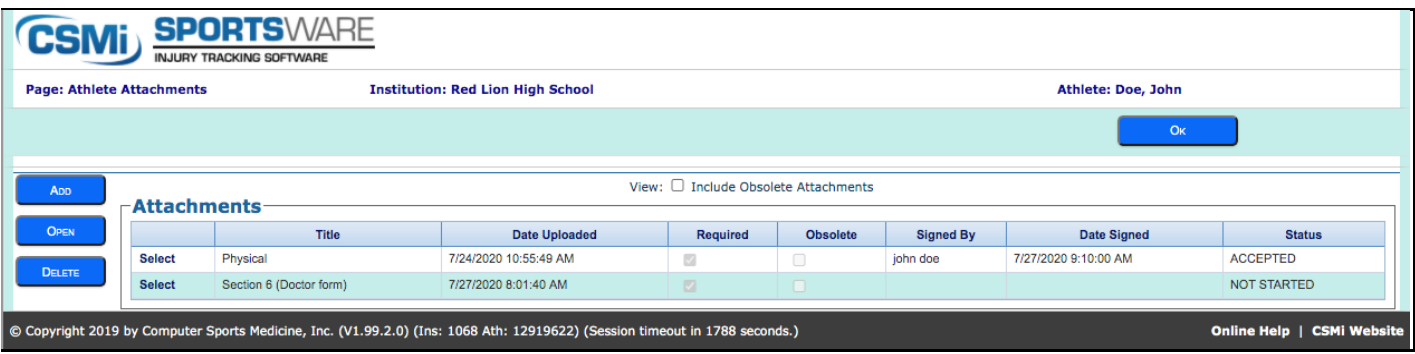

# ADDITIONAL INFORMATION:

- Each student is required to have his/her own SportsWare account even within the same family. Each account is specific to each individual.
- It is ideal for the parent to be the administrator of their child's SportsWare account.
- The same email address can be used for each student's account however it is required that you use different passwords for each child.
- If you receive an incomplete message when logging out of SportsWare, please log back in to complete/correct the missing information. Your student cannot be marked as cleared until all information is completed. This information is used by the coaching staff and athletic trainers as emergency contact information.
- Please update SportsWare information as it changes. It is the parent's responsibility to complete this.

#### **Questions?? Contact the athletic trainers for help!**

Heather White MEd, LAT, ATC (whitehj@rlasd.net) - (717) 793-1035 Stephanie White LAT, ATC (whitesn@rlasd.net)